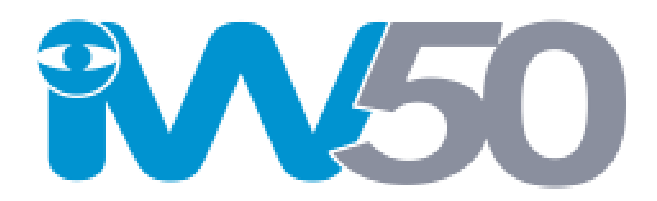

# **GSM Remote Security Camera**

# *User Manual*

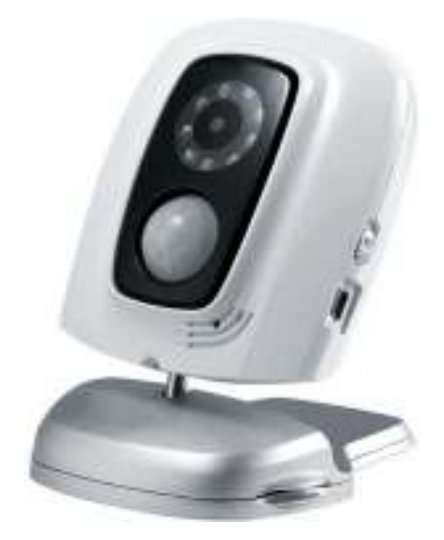

### **Introducing the iW50 GSM Remote Security Camera**

Thank you for purchasing the iW90 GSM Security Camera. This camera is a remote controlled portable security camera designed for use with your mobile phone. The camera consists of a high quality 300,000-pixel camera lens, microphone and infrared lights. The iW50 camera will capture colour pictures according to a pre-programmed remote command and then send those pictures to multimedia messaging (MMS) enabled mobile phones and or Email addresses. With the built-in infrared LED's the iW90 is able to capture clear images, even when dark.

No matter where you are in the world, using your mobile you can send simple SMS messages to control and change the camera settings.

Once the iW90 is placed in the ARM state, the motion detector or infrared body detector will trigger if either senses a change. On triggering the iW90 will notify you, or family and friends, by sending you an SMS message followed shortly by an MMS. The camera can also be configure to send notifications and picture to preset Email addresses.

The iW90 is a GSM based device and must be supported by a Mobile Network Provider and SIM card; with the Sim card MMS function and Caller ID Presentation function activated and PIN code deactivated. The receiving mobile phones must be enabled to receive MMS messaging in order to receive pictures from the camera.

## **CONTENTS**

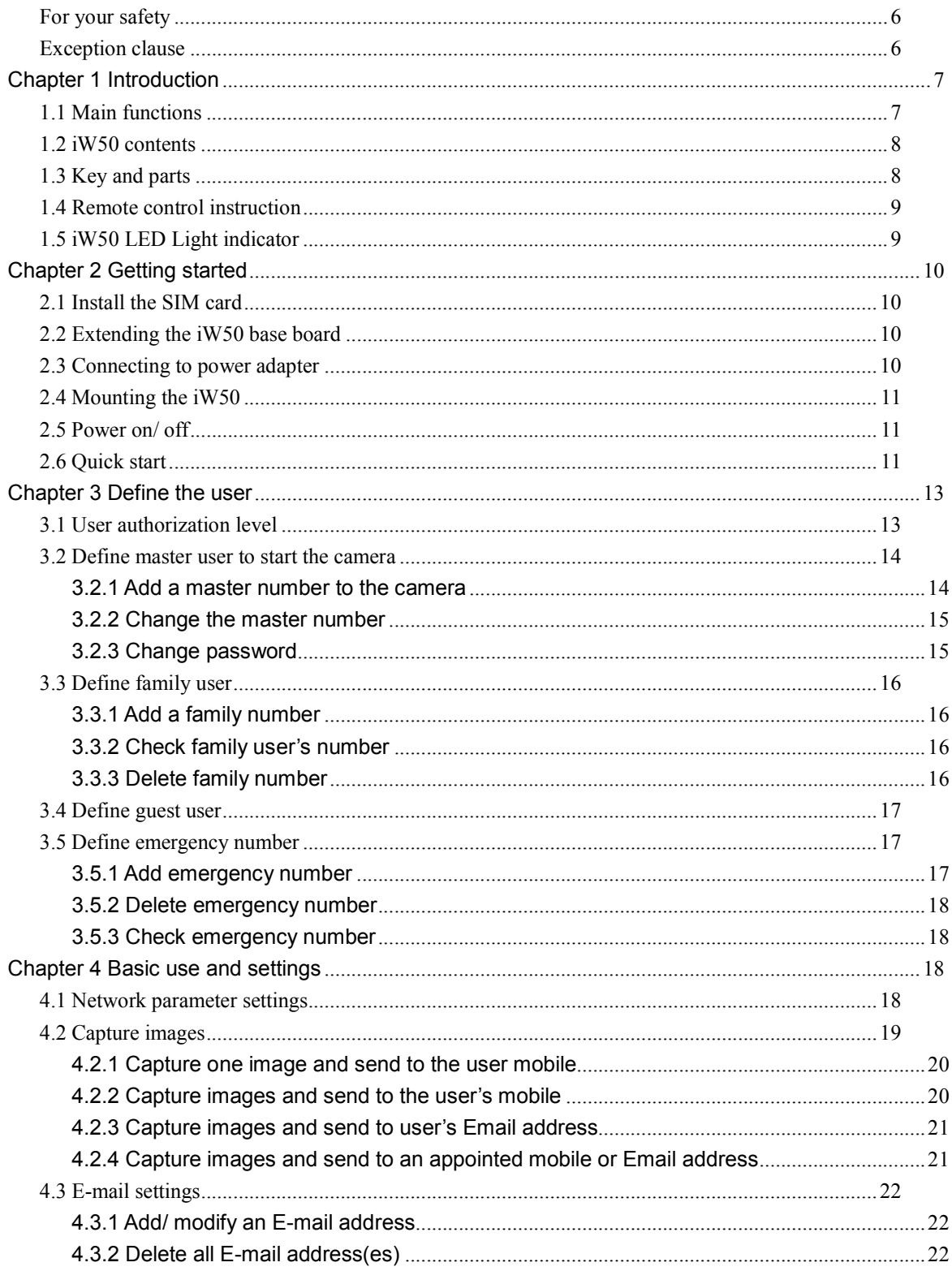

www.orbien.co.uk

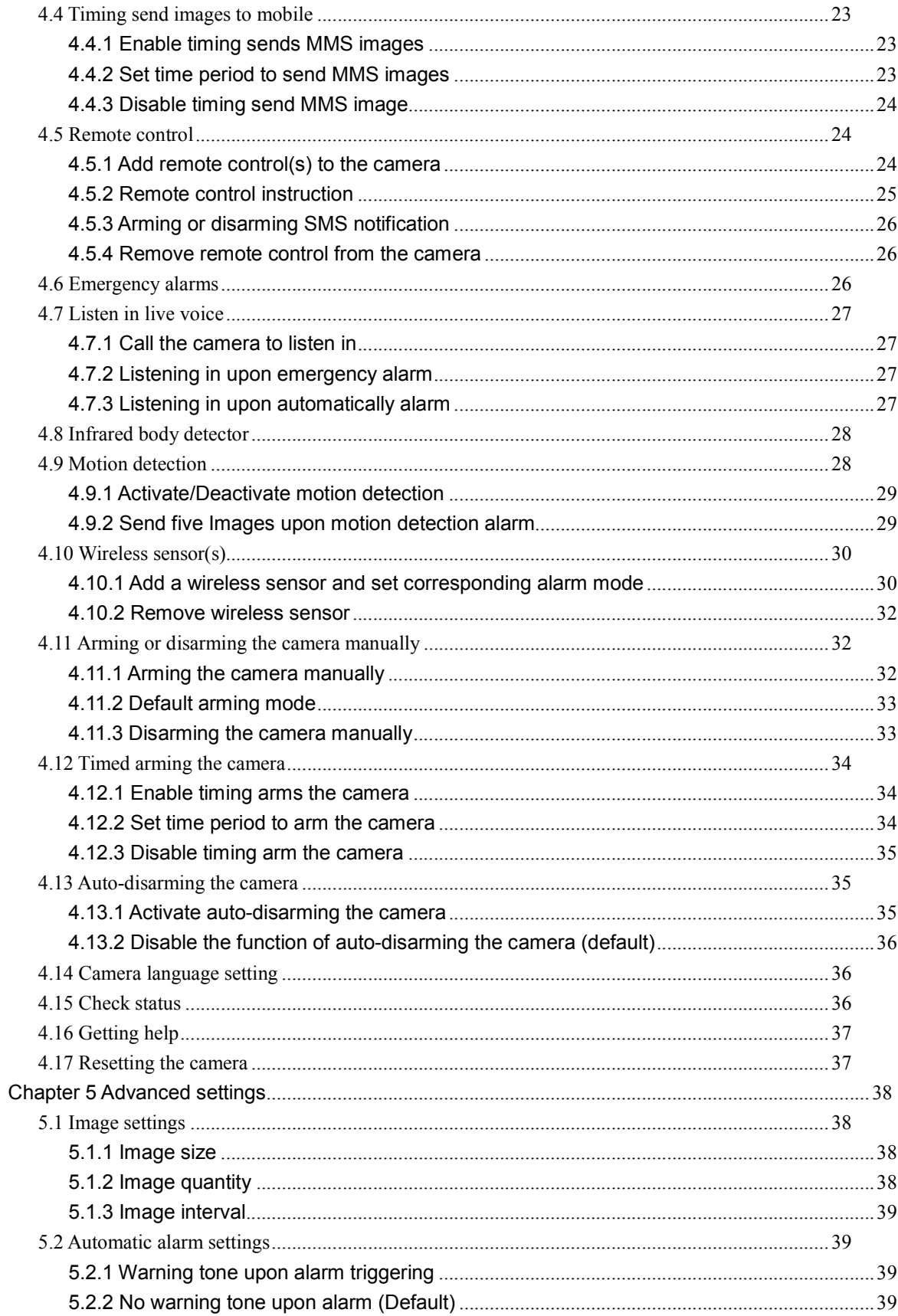

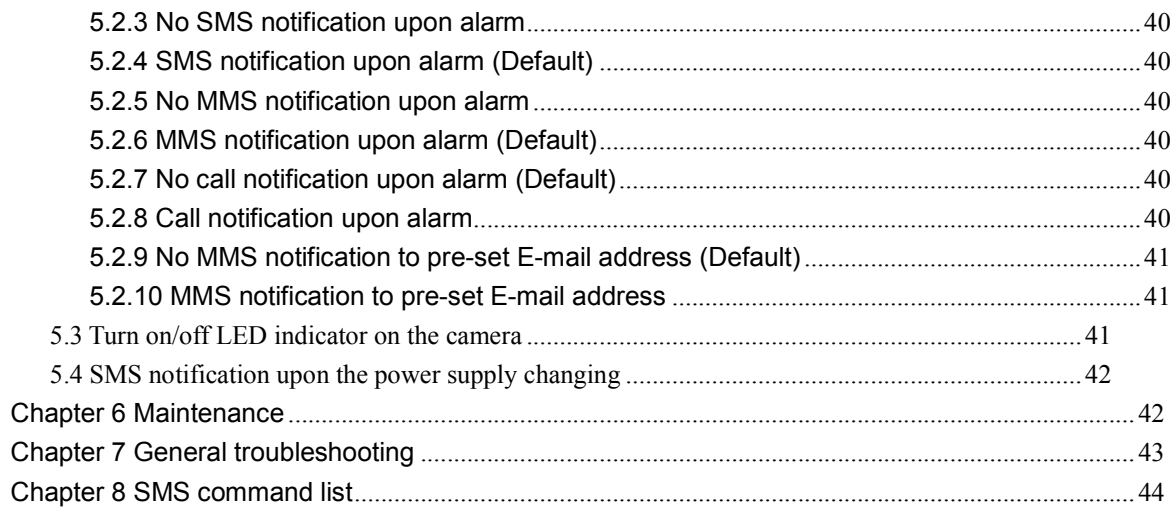

### **For your safety**

- This product is a wireless signal transmission device. Keep it away from electronic equipment that is likely to interfere with the wireless signal and connection to the mobile network.
- Switch off the iW90 and mobile phone when entering areas marked "Explosive", "Might explode".
- Do not place camera in a fire, as this may cause the battery to explode.
- This product should only be charged and powered using the provide power leads and charger. The use of any other types of power may damage the product.
- Keep the product and its accessories out of reach of children.

#### **Exception clause**

- 1. We operate a policy of continuous development. We reserve the right to make changes and improvements to any of the products described in this document without prior notice.
- 2. For the latest product information, please visit: www.orbien.co.uk. We do not guarantee the document veracity, reliability or any content except regulated in proper laws. Including no guarantee for product suitable market or suitable area promise.
- 3. Use this product legally. Respect people's privacy. We hold no responsibility for the illegal use of this product.
- 4. We hold no responsibility for any loss of data or income; or any special, incidental, consequential or indirect damages howsoever caused.

For further details about the iW50 or any of our other products visit www.orbien.co.uk

# **Chapter 1 Introduction**

### **1.1 Main functions**

This product uses a GSM SIM card. It can send multimedia messaging (MMS) images to MMS enabled mobile phones with color display or to an Email address:

- Remote control: Control and configure the camera with short messages (SMS) commands from a mobile phone.
- $\blacksquare$  Real time audio: call the camera number to listen in live voice.
- Motion detection: Detect and notify authorized users of any motion in the monitoring area.
- $\blacksquare$  Integrated infrared body detector.
- Sensor detection: Allowed to load up to 15 sensors such as door magnet sensors, infrared body sensors, smoke sensors, gas sensors etc. Any activated sensor will notify the authorized users via SMS.
- Infrared light: The built-in high-light infrared LED's allows the camera to capture clear images, even in dark environments or areas with insufficient lighting.
- High quality camera: 300,000 pixel CMOS camera in order to obtain a clear image via MMS.
- Send images to mobile phones: The camera will send MMS images to your mobile. You can check on the monitored areas at anytime and anywhere providing there is GSM/GPRS network coverage and MMS service coverage.
- Send images to Email: The camera can send images to preset available Email address.
- Multi-mode alarm: The camera can send alarm messages via SMS, MMS, Email.
- **Fixed time monitor:** The monitoring schedule can be set with multiple time intervals.
- Easy installation: No software downloads or wires needed, the iW50 is a wireless full portable device.
- Accessories: Includes 2 remote controls with panic arm and disarm buttons
- Built-in lithium battery: Rechargeable battery ensures operation of iW50 camera during external power failures.

### **1.2 iW50 contents**

- 1. iW50 GSM remote camera 1 unit
- 2. Power adapter 1 unit
- 3. Remote control 2 units

### **1.3 Key and parts**

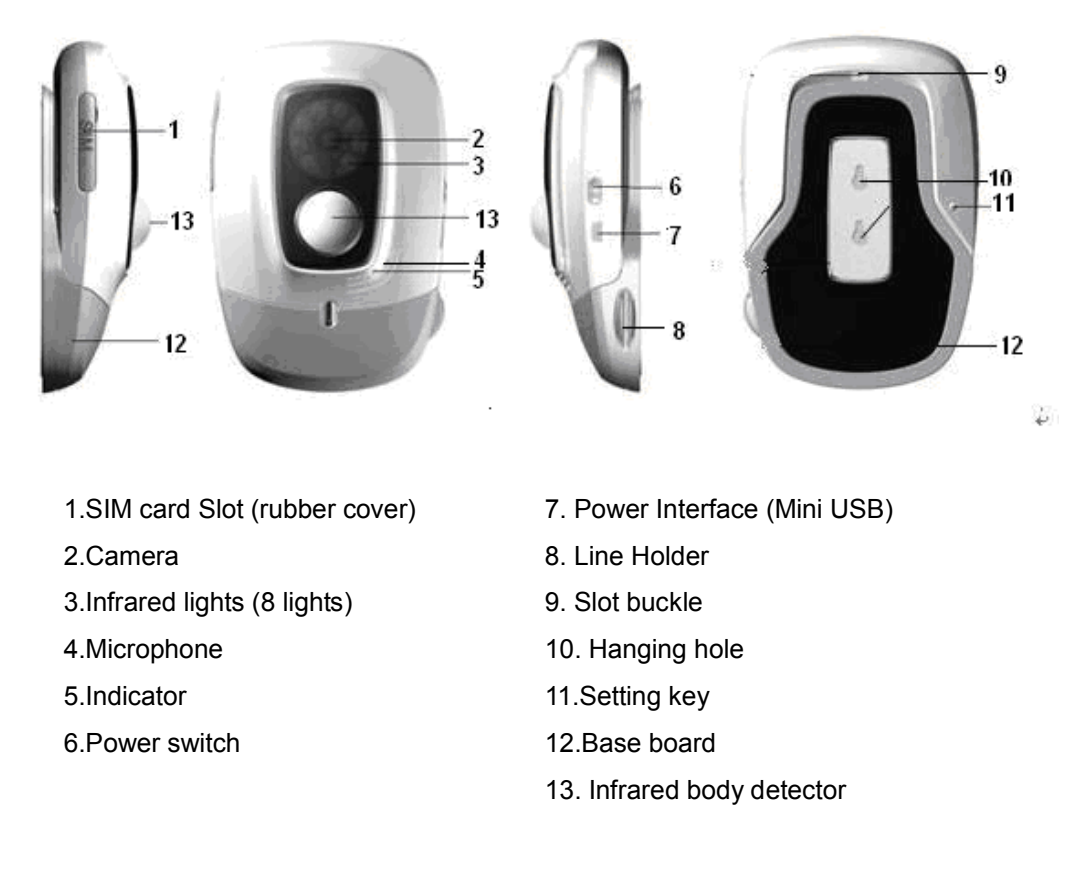

*Tip: Keep the camera lens clean to insure best imaging quality.* 

### **1.4 Remote control instruction**

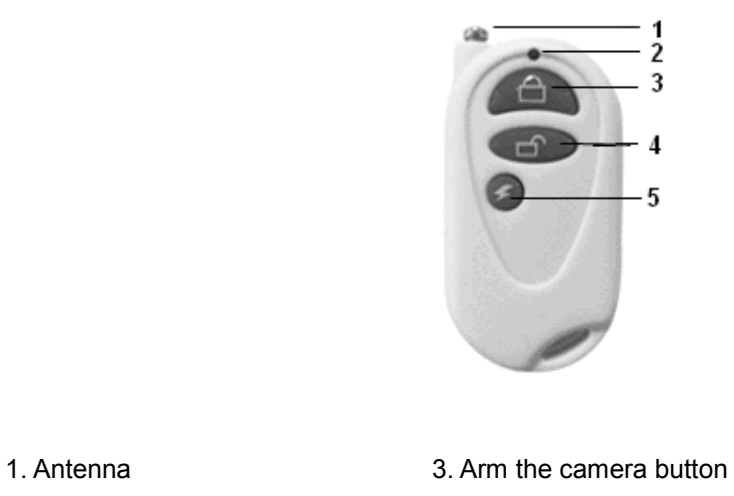

- 
- 2. Remote control indicator 4. Disarm the camera button
	- 5. Emergency button

*Battery Note: The battery holder is at the rear of the remote control. When the remote control senses low battery the iW50 will emit a "beep, beep" warning tone and then send a SMS notification to your mobile phone.* 

### **1.5 iW50 LED Light indicator**

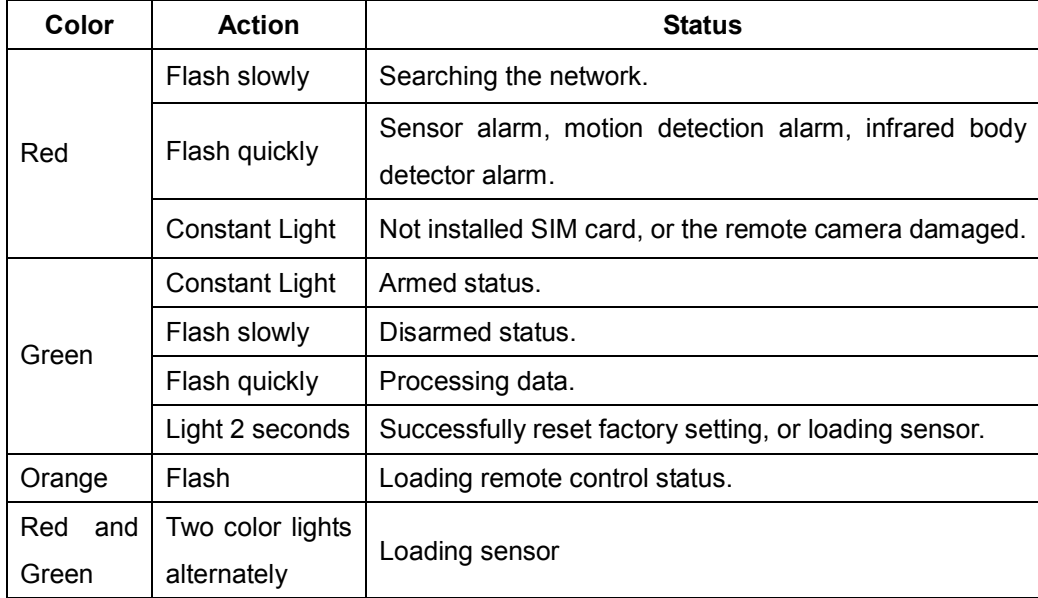

Note: a slow flash means 1 flash second and a quick flash means 2 flashes per second.

# **Chapter 2 Getting started**

### **2.1 Install the SIM card**

- Remove the rubber cover from the left side of the camera.
- Open the SIM card slot by pressing the small dot beside the SIM card slot with the tip of a pencil, and pop open the slot.
- Insert the SIM card into the slot.
- Push the slot back into place.
- Put the rubber cover back in its place.

#### *Note*

*Before installing your Sim card, please ensure that MMS is enabled and PIN protection is disabled. You may need to use an existing mobile to ensure these settings or contact your network provider.* 

*If you have a Contract Based Sim card, the iW50 will auto sense and apply the correct network settings* 

### **2.2 Extending the iW50 base board**

- Hold the base of the camera and pull the top part and the bottom part (base) in opposite directions (i.e. away from each other).
- Then the slot buckle will be pulling open.
- The head of the iW50 camera can now be moved freely and located at any direction.

### **2.3 Connecting to power adapter**

- Connect the adapter to an AC power, and connect the mini-USB plug to the power interface of the camera.
- The iW50 has a built-in rechargeable Lithium battery.
- The iW50 will notify the user when the power changes. For example, if the power adapter is disconnected or failure of the AC power occurs, the camera will send an SMS "External power cut. The device is operating on battery."
- If the iW50 is again connected to the external power, or the AC power is available again, the camera will send an SMS." The device is now resuming the use of external power source."

Note: The configuration setting cannot be saved when the camera is operating on low

battery.

### **2.4 Mounting the iW50**

The camera can be mounted on a wall (vertically with the screws) or placed on any suitable horizontal surface.

Choosing where to position the iW50:

 In order to capture better image quality, avoid any areas where bright light will be directly into the lens of the camera.

 $\blacksquare$  In order to avoid backlighting photography, it is suggested that the camera is placed looking down towards the monitoring area at an 30° angle.

■ The GSM network's signal strength may affect the image, live voice quality and MMS transmission speed. Therefore, upon installation, the user should ensure that the iW50 is located in an area with a strong network signal and coverage.

 After installation, it is recommended that a number of test runs be carried out by taking several images and sending to your mobile phone. This will allow you to check the image quality and positioning.

### **2.5 Power on/ off**

#### **Power on:**

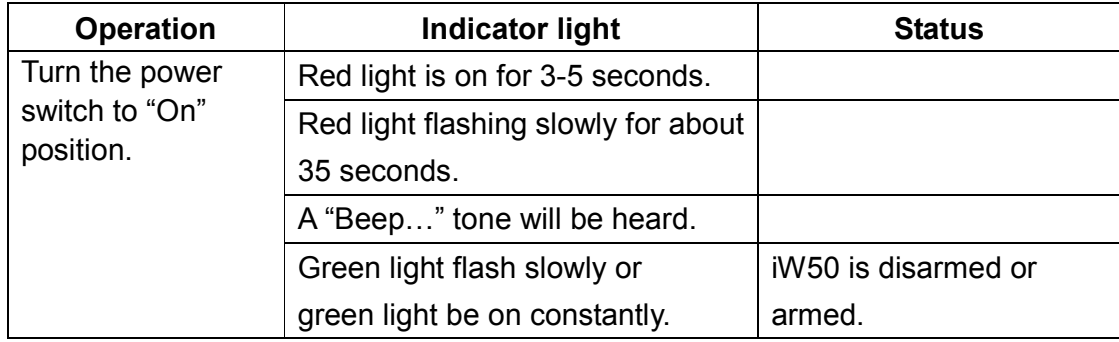

#### **Power off:**

Turn the power switch to downside "Off" position.

### **2.6 Quick start**

#### **Turning on the iW50**

To turn on the iW50, simply move the Power Switch on the side of the camera to the "ON" position. The front indicator will turn green showing the camera is on.

#### **Create a Master user**

In order to enable all the functions on the iW50, a **Master** user must be created. A **Master** user is the mobile phone number of the primary user and this mobile phone number must stored in the camera's memory. Only one **Master**'s mobile number (**Master** number) is allowed for a camera.

If using the camera for the first time or following reset create **Master** user by:

Calling the iW50 with you mobile phone. On connecting, you will hear that Sim number is busy or a message asking you to leave a voice message indicating that the mobile number has been recognized and set as **Master** number.

Following **Master** number set you will get the following SMS Message:

"Welcome to the GSM Remote Camera. Your password is 1234". This message indicates that creating **Master** number has been successful"

#### **Capture your first picture – Contract Based Sim**

To capture your first picture:

1. Simply call the iW50, using the mobile phone used to create the master number, and hand up on hearing the ringing tone within 5 seconds. The iW50 will send you an SMS notification "Your request received, iW50 is sending the MMS image". Soon after this you will receive an MMS message containing the picture.

*If this does not work, then the iW50 has not been able to auto sense the network settings associated with your Contract based Sim and you will need to apply the APM & MMS settings manually. See section 4.1 Network parameter settings to manual apply Pre Paid PAYG Sim network settings and in some cases the Contract Sim network settings.* 

#### *Notes:*

- *1. In most cases a Pre Paid PAYG Sim will be sensed by the camera and settings automatically applied – but this is dependant on the mobile network providing using the same network settings for Contract and Pre Paid Sims*
- *2. There may be a delay in receiving your MMS depending on the Network Provider*

*If you had any problems in completing any the Quick Start steps then please follow the next Chapters.*

iW50 User Manual Version 1.2 12 www.orbien.co.uk

# **Chapter 3 Define the user**

### **3.1 User authorization level**

There are three levels, each with a different authorization level, namely **Master**, **Families** and **Guest**.

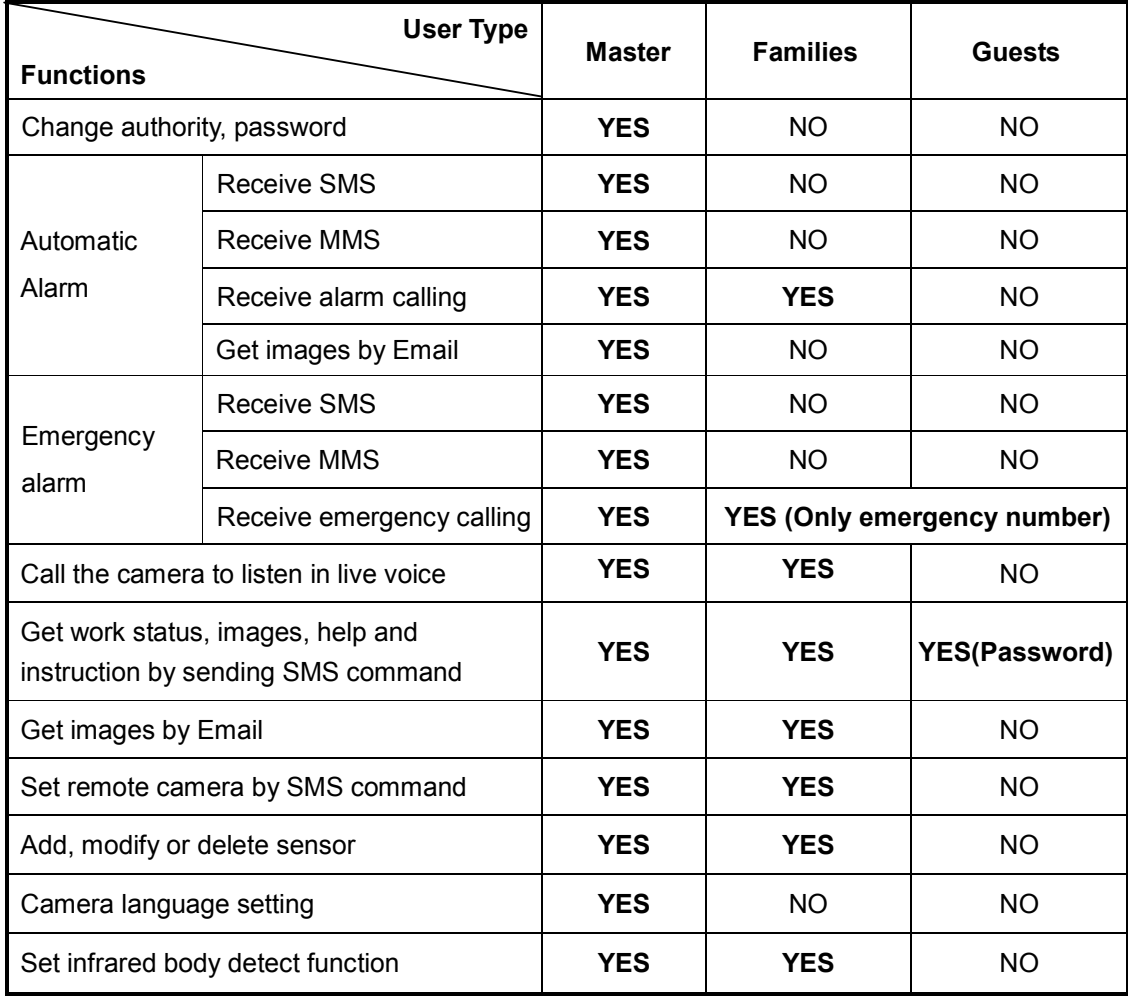

#### **Table 3.1 the difference in authority for Master, Families and Guests users:**

*Note: Any MMS enabled mobile phone can receive the images captured by the camera by sending SMS command with password. Any SMS enabled mobile phone can control the camera with the password command.* 

All the settings of iW50 camera can be set or adjusted via a SMS command.

#### **Introducing SMS Commands:**

1I **Master** and **families** user use the following SMS command format:

#code#content#.

- 2I **Guest** users use the following SMS command format: #code#password#content#.
- 3I The password must be a four-digit number.
- 4I The original password is 1234.
- 5I The maximum digits that are allows for the phone number is sixteen.
- 6I iW50 camera will reply to the user after it receives the SMS command.

*Note: The "#" symbol must not be ignored when typing an SMS command and the must not be any space within the commands*.

### **3.2 Define master user to start the camera**

In order to enable all the functions on the camera, the **Master** user must store his/ her mobile number in the camera's memory. Only one **Master**'s mobile number (**Master** number) is allowed for a camera.

### **3.2.1 Add a master number to the camera**

Authority: **Master** user.

### **Description**

If iW50 camera is being used for the first time, or iW50 camera has been reset, the master user's number must be programmed into the camera, in order to ensure activation. The following methods can be used:

### - **Method**

#### **Method 1:**

The user must call iW50 camera with his/her mobile phone. The camera will notify the user that the number is currently busy and this indicates that the user's mobile number has been recognized as **Master** number.

#### **Method 2:**

The user must edit and send the following SMS to camera via his/her mobile phone (the phone number will be the **Master** number) in order to:

#### Add a master number to the camera: #00#

#### ☺ **Successful SMS reply**

Welcome to the GSM Remote Camera. Your password is 1234.

### **Failed SMS reply**

If a user tries to activate the camera again, by using method 1, the camera will hang up the call. No notification message (via SMS) will be sent to the user. By using method 2, iW50 camera will send a notification via SMS stating "Master user already exists".

### **3.2.2 Change the master number**

Authority: **Master** user

#### - **Method**

The user sends following SMS message in order to:

#### **Change the master user's number:** #14#*NewMasterNumber*#

#### ☺ **Successful SMS reply**

New master number is \*\*\*\*\*\*\*\*\*\*.

The old master user's number is no longer able to control iW50 camera.

### **3.2.3 Change password**

Authority: **Master** user.

#### **Description**

In order to ensure your privacy and safety during the use we recommend that the camera password is changed.

### - **Method**

The user sends following SMS message in order to:

**Change the password:** #04#*oldpassword*#*newpassword*#

- The *password* is a four digit number.
- The original *password* is 1234.

### ☺ **Successful SMS reply**

The password has been successfully changed to \*\*\*\*.

### **Failed SMS reply**

If a user, other than the master user, attempts to change the password, a notification message will be sent via SMS: "Sorry, you are not authorized to use this command."

### **3.3 Define family user**

**Family** users have the authority to listen in on the camera, receive images, load the sensors and remote controls to the camera and receive notification when motion detection activated. The **family** user's mobile numbers are set by the **Master** user. The **family** users should save iW50 SIM card number into their mobile phones with the suggested name iW50 Camera.

### **3.3.1 Add a family number**

Authority: **Master** user.

### - **Method**

The user sends following SMS message in order to:

#### **Add a family number:** #06#*FamilyNumber*#

#### **Add several family numbers:** #06#*FamilyNumber*#...#*FamilyNumber*#

• Up to 10 *family* users' number can be stored on one camera.

#### ☺ **Successful SMS reply**

The family number has been added successfully.

### **3.3.2 Check family user's number**

Refer to Chapter 4.15 Check status.

### **3.3.3 Delete family number**

Authority: **Master** user.

#### - **Method**

The user sends following SMS message in order to:

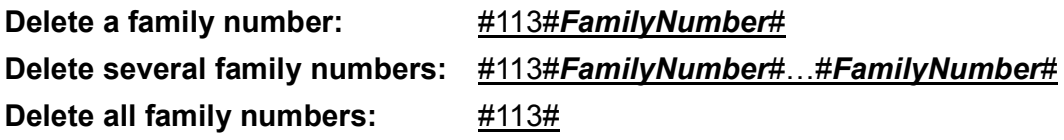

### ☺ **Successful SMS reply**

Family number deleted successfully.

### **Failed SMS reply**

Failed to delete family number.

### **3.4 Define guest user**

Any selected person can operate in the **Guest** category if they know the password and the iW50 SIM number. The **Guest** user(s) can then use their mobile phones to send a SMS command including password to the camera in order to obtain an MMS image.

### **3.5 Define emergency number**

The Emergency Number is the phone numbers which iW50 camera will dial when the emergency button of the remote control is pressed. Emergency numbers could be the telephone numbers of family numbers, security guards police etc.

### **3.5.1 Add emergency number**

Authority: **Master** user.

### **Description**

- The **master** user's number is the default emergency number.
- When the Emergency button on the remote is pressed, iW50 camera will automatically dial the **Master** user's number, followed by the other pre-set emergency numbers (the default mode is **dial phone** mode).
- Each camera can have up to 9 emergency numbers. (Not including the **Master**  user's number).

### - **Method**

The user sends following SMS message in order to:

**Add single emergency number on the camera:** #106#*EmergencyNumber*# **Add several emergency numbers on the camera:** 

#### #106#*EmergencyNumber*#…#*EmergencyNumber*#

*Note: The "EmergencyNumber" are the phone numbers.* 

### ☺ **Successful SMS reply**

Added emergency number successfully.

#### **Failed SMS reply**

- If greater than 9 emergency numbers (the maximum amount per camera) are used on iW50 camera and the master user attempts to add another one, the following notification message will be sent via SMS: "The Emergency numbers are full. Please delete old numbers".
- If an existing number is being added again, the following notification message will be sent via SMS: "Emergency number already exist".

### **3.5.2 Delete emergency number**

Authority: **Master** user.

### - **Method**

The user sends following SMS message in order to: **Delete an emergency number:** #107#*EmergencyNumber*# **Delete several emergency numbers:**  #107#*EmergencyNumber*#…#*EmergencyNumber*# **Delete all emergency numbers:** #107#

☺ **Successful SMS reply** 

Emergency number successfully deleted.

### **3.5.3 Check emergency number**

Refer to Chapter 4.15 Check status.

# **Chapter 4 Basic use and settings**

### **4.1 Network parameter settings**

Authority: **Master** user.

#### **Description**

In general, network parameter settings do not need to be set up before use if using a Contract based Sim Card, as the iW50 will automatically apply the Network parameters if the following SMS command is sent: #54#. However, if the camera is unable to send MMS messages it may mean that the network parameters have

not been detected or the Sim being used is a PAYG pre paid Sim and parameter settings will need to be applied manually. After successfully setting the network parameters, the camera will automatically choose WAP or HTTP to send MMS message.

*Note: Your Network Provider will be able to provide you with Network Parameter Settings, which can typically be found on their web sites.*

### - **Method**

The user sends the following SMS message:

### **Set MMS center:**

#124#*MMScenter*#

*Note: The MMScenter should be the MMS center address of the Network Provider. For example: #124#http://* mms.vodafone.co.uk/servlets/mms *#* 

#### ☺ **Successful SMS reply**

Set MMS parameter successfully: *http://* mms.vodafone.co.uk/servlets/mms

#### **Set APN parameters:**

#### #125#*GatewayIP*#*WAPGatewayPort*#*HTTPGatewayPort*#*APN*#*APNusername*#*AP Npassword*#

For example: #125#212.183.137.012#9201#8799#pp.vodafone.co.uk#wap#wap#

#### ☺ **Successful SMS reply**

Set APN parameter successfully:

212.183.137.012#9201#8799#pp.vodafone.co.uk#wap#wap

### **4.2 Capture images**

#### **Authority:**

Master, family or a guest can send an SMS to the camera which triggers the camera take an MMS image which is then sent to an appointed mobile or Email address. Master and family members can call the camera to get the images.

Master and family can send an SMS command to the camera to send MMS image to an Email address (requires pre-set E-mail address).

### **4.2.1 Capture one image and send to the user mobile**

Authority: **Master**, **family** and **guest** users.

### - **Method**

**Method 1:**

- **Master** or **family** user calls the camera and hangs up upon hearing the ringing tone (within 5 seconds).
- iW50 camera will reply with an SMS notification: "Image capturing request received. The camera is busy sending the MMS messages".
- The user will then receive the MMS message.
- The quest users are unable to capture an image by using Method 1. If the quest users calls the camera, it will neither send a notification message nor an MMS message.

#### **Method 2**:

In order to captures one image, the user sends the following SMS message:

For master and family users: **#03** For guest user: **#03#***password***#**

### **4.2.2 Capture images and send to the user's mobile**

Authority: **Master**, **family** and **guest** users.

### - **Method**

In order to capture multiple images, the user sends following SMS message: For *master* and *family* users: *#03#ImageQuantity#* For *guest* users: *#03#Password#ImageQuantity#*

*Note: Image quantity should be in the range of 1-8 when the image size is set at 160×128 or 320×240 (See 5.1.1 image size.) The default image size is 320×240(QVGA). Image quantity should be in the range of 1-2 when the image size is set at 640×480.* 

### ☺ **Successful SMS reply**

Your request received, iW50 is sending the MMS image.

• The user will then receive the MMS message.

- The file format of the sent MMS images is: "Model-Time.jpg". For example, a file with name of iW50-094843.jpg means the image is captured with a iW50 camera at 9:48:43AM.
- If a sent MMS file has several sequential pictures, the size of the pictures is pre-set by user (See 5.1.1 image size.). The interval between the pictures is default 0.5s and can be pre-set by user (See 5.1.3 image interval).

### **4.2.3 Capture images and send to user's Email address**

Authority: **Master** and **family** users.

#### **Description**

If the master or family user wishes to send the images to his/her Email address, the Email address must first be setup. See chapter 4.3 Email settings for more information regarding this function.

#### - **Method**

The user sends following SMS message in order to:

**Capture image(s) and send to pre-set E-mail: #03#***ImageQuantity***#1#**

*Note: Image quantity should be in the range of 1-8 when the image size is set at 160×128 or 320×240. Image quantity should be in the range of 1-2 when the image size is set at 640×480*.

### ☺ **Successful SMS reply**

Your request received, iW50 is sending the MMS image.

### **4.2.4 Capture images and send to an appointed mobile or**

### **Email address**

Authority: **Master**, **family** and **guest** users.

### - **Method**

In order Capture image(s) and send to appointed mobile or Email address**,** the user sends the following SMS message:

### For *Master* and *family* user: **#30#***NumberOrEmail*#*ImageQuantity***#** For *Guest* user:**#30#***Password***#***NumberOrEmail***#***ImageQuantity***#**

*Note: NumberOrEmail* should be the mobile phone number or E-mail address which

the user appointed to send image. *Image quantity* should be in the range of 1-8 when the image size is set at 160×128 or 320×240(The default image size). See 5.1.1 image size. Image quantity should be in the range of 1-2 when the image size is set at 640×480.

#### ☺ **Successful SMS reply**

Sending to \*\*\*\* with \* pictures.

- The file format of the sent MMS images is: "Model-Time.jpg". For example, a file with name of iW50-094843.jpg means the image is captured with an iW50 camera at 9:48:43AM.
- If a sent MMS file has several sequential pictures, the size of the pictures is pre-set by user (See 5.1.1 image size). The interval between the pictures is default 0.5s and can be pre-set by user (See 5.1.3 image Intervals).

### **4.3 E-mail settings**

*Note: This function should be supported by your local network provider. Please contact your local network provider for the details concerning this function.* 

### **4.3.1 Add/ modify an E-mail address**

Authority: **Master** and **family** users.

#### **Description**

Master and family users can assign only one Email address to their user number. If more than one Email address is assigned to one user number, then the camera will only recognize the last Email address assigned. If the user wishes to capture an image and sending to his/her Email address, see 4.2.3 capture images and send to user's Email address. If the user wishes the camera to send the alarm image to his/her Email address, see 5.2.10 MMS notification to pre-set Email address.

#### - **Method**

The user sends following SMS message in order to: **Add/modify an E-mail address**: **#108#***EmailAddress***#**

#### ☺ **Successful SMS reply**

Email address: \*\*\*\*\*

### **4.3.2 Delete all E-mail address(es)**

#### Authority: **Master** user.

iW50 User Manual Version 1.2 22 www.orbien.co.uk

### - **Method**

The user sends following SMS message in order to:

#### **Delete all E-mail address: #109#**

### ☺ **Successful SMS reply**

E-mail addresses deleted successfully.

### **4.4 Timing send images to mobile**

Authority: **Master** user.

### **4.4.1 Enable timing sends MMS images**

### - **Method**

The user sends following SMS message in order to: **Enable timing sends MMS images: #115#1#**

#### ☺ **Successful SMS reply**

Set timing to send MMS activated.

### **4.4.2 Set time period to send MMS images**

### - **Method**

The user sends following SMS message in order to:

**Set time period to auto-send MMS image:** 

### #116#*WorkDay*#*StartTime1*#*EndTime1*#*IntervelTime1*#...#*StartTime3*#*EndTim e3#IntervelTime3*#

Note Maximum allowed is 3 periods per workday. Each period time should set by start time, end time and interval.

**WorkDay**: one digit, the values lie in the range of "0" to "8". The following table contains the descriptions of each value:

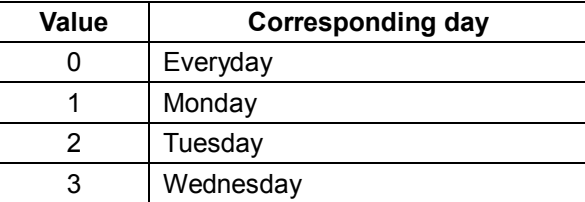

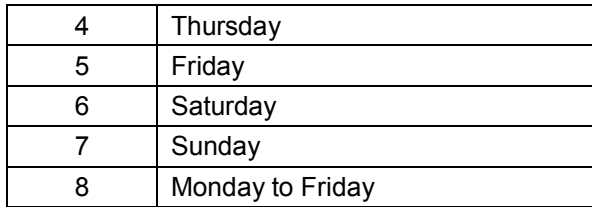

**StartTime and EndTime** consists of 4 digits (hh:mm) and works on a 24 hour clock. For example: 0000 means time 00:00(hh:mm), 2359 means time 23:59(hh:mm). The StartTime and EndTime should be in the same day, and the EndTime must be later than StartTime. **IntervalTime:** This consists of 2 or 3 digits and has values in the range of "10" to "480" minutes.

### ☺ **Successful SMS reply**

Set timing to send MMS parameter is:\*\*\*\*\*\*

### **4.4.3 Disable timing send MMS image**

### - **Method**

The user sends following SMS message in order to:

**Disable timing send MMS image: #115#0#**

#### **Successful SMS reply**

Set timing to send MMS de-activated.

### **4.5 Remote control**

### **4.5.1 Add remote control(s) to the camera**

#### **Description**

When a remote control is added to one camera, then that remote control and control the camera. A camera can have up to 5 remote controls added.

### - **Method**

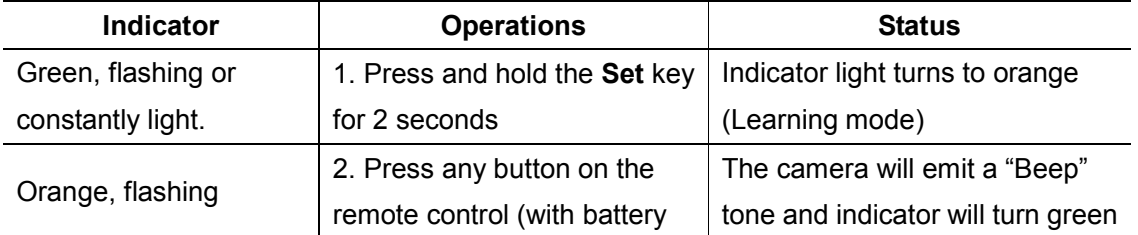

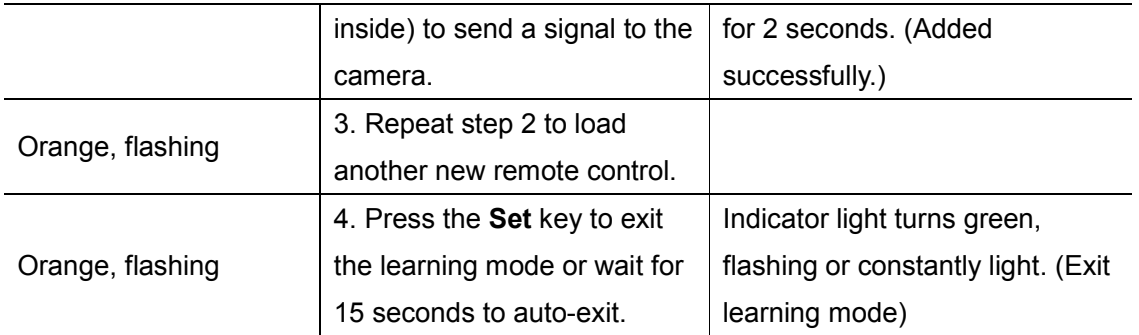

*Note: During the process of adding a new remote control, if the battery of remote control runs out, the camera will emit three "Beep…" tones and exit learning mode. You need to replace the battery and repeat the process.* 

### **4.5.2 Remote control instruction**

There are three buttons on the remote control:

### A. **A** Arm iW50 camera

- When  $\Box$  is pressed, the indicator light on the camera will turn green. This indicates that the camera is in armed mode.
- Any motion detected by the camera will trigger the camera alarm and an SMS/MMS or phone calling notification will be sent to the preset numbers.

#### **B. Disarm iW50 camera**

- When  $\bigcirc$  is pressed, the indicator light on the camera will slowly flash green. This indicates that the camera is in disarmed mode.
- The camera will not detect any motion or receive additional sensor alarm signals.

### **C. Emergency button**

- When  $\circledast$  is pressed, the indicator light on thecamera will rapidly flash green. The camera will then dial the master user's number. Live audio stream can be heard upon answering the emergency call.
- If the master user does not answer the call, the camera will then dial the other emergency numbers as preset order, until someone answers the call.
- The master user's number as well as the emergency numbers will be called a maximum three times. If it is still no one answers the call, the camera will then exit dialing mode automatically.

• When  $\circledast$  is pressed, the camera could send a notification via SMS and MMS instead of making phone calls; this is dependent on the setting. Refer to 4.6 Emergency alarms.

### **4.5.3 Arming or disarming SMS notification**

Authority: **Master** and **family** users.

### - **Method**

The user sends following SMS message in order to set:

**No SMS notification message upon arming or disarming the camera via remote control**: **#137#0#** 

**Send SMS notification message upon arming or disarming the camera via remote control: #137#1#** 

### **4.5.4 Remove remote control from the camera**

Authority: **Master** and **family** users.

### - **Method**

The user sends following SMS message in order to:

**Remove all remote controls from the camera**: **#111#**

### ☺ **Successful SMS reply**

All remote control deleted successfully.

### **4.6 Emergency alarms**

Authority: **Master** and **family** users.

### **Description**

When the emergency button on the remote camera is pressed, the camera will go into emergency mode to alarm. There are two emergency alarm modes:

**Emergency Mode1** (Default): To dial the **master** user's number as well as the pre-set emergency numbers. When the emergency button is pressed on the remote control, the camera will dial the *master* user's number as well as the pre-set emergency numbers. The camera will repeat this process 3 times, until someone answers. If, after 3 attempts, there is no answer, then the camera will automatically stop dialing and revert to its preset mode. In the case of someone answers, he/she will be able

to listen in the live audio.

**Emergency Mode2**: To send a notification via SMS and MMS to the **master** user as well as the pre-set emergency numbers. When the emergency button is pressed on the remote control, the camera will send the notification via SMS and MMS to the **master** user as well as the pre-set emergency numbers.

### - **Method**

The user sends following SMS message in order to set:

```
Emergency Mode1: #39#0#
Emergency Mode2 : #39#1#
```
#### ☺ **Successful SMS reply**

Alarm by dialing emergency number has been set successfully. Alarm by sending SMS and MMS has been set successfully.

### **4.7 Listen in live voice**

### **4.7.1 Call the camera to listen in**

Authority: **Master** and **family** users.

### - **Method**

The user calls the camera after which it will answer automatically. The user can then listen in the live audio picked up from the cameras microphone. Only one line can be connected to the camera at a time.

### **4.7.2 Listening in upon emergency alarm**

### **Description**

- When the camera is in arm or disarm status, it will automatically dial the Master user's phone number if the emergency button is pressed. The Master user can listen in by answering the call.
- If the **Master** user does not answer the call, the camera will automatically dial the other emergency numbers sequentially. This notification process will repeat three times and if still unanswered, the camera will automatically exit the dialing mode.

### **4.7.3 Listening in upon automatically alarm**

### **Description**

iW50 User Manual Version 1.2 27 www.orbien.co.uk

- When the camera is in the armed status and if the user preset the auto-alarm (Refer to chapter 5.2.8 Call notification upon alarm for the details of preset alarm) a call will automatically go through to the **Master** user's preset numbers when the camera alarms. The user can then listen in the live audio picked up from the cameras microphone.
- If the **Master** user does not answer the call, the camera will dial the other pre-set **Family** number until the call is answered. This notification process will be repeated three times and if still unanswered, the camera will automatically exit the dialing mode.

### **4.8 Infrared body detector**

Authority: **Master** and **family** users.

#### **Description**

When the camera is working under arming mode, if someone approaches to the detecting area, the built-in infrared body detector will trigger the camera alarm.

### - **Method**

The user sends following SMS message in order to:

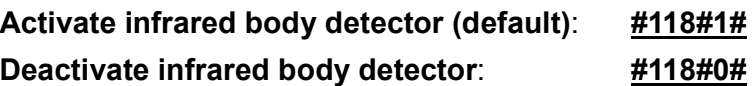

### ☺ **Successful SMS reply**

Infrared body detector activated. Infrared body detector deactivated.

*Note: When the infrared body detection alarms, the notification pictures will be sent on one message via MMS. The default quality of individual picture is 5 and the size is 320×240 pixels. In order to change the setting, see chapter 5.1.1 Image size and chapter 5.1.2 Image quantity when alarm. When the camera is operating on low*  battery, the infrared body detector will be deactivated and the configure setting *cannot be saved.* 

### **4.9 Motion detection**

### **Description**

• The motion detection feature is based on image frame compare technology. The firmware will compare front and after images which capture from camera and

therefore detect motion.

- The motion detection feature only functions when the camera is armed
- The motion detection feature is also functional when the camera is in its default setting.
- When the motion detection alarms, the notification pictures will be sent on one message via MMS. The default quality of individual picture is 5 and the size is 320×240 pixels. In order to change the setting, see chapter 5.1.1 Image size and chapter 5.1.2 Image quantity when alarm.

*Note: If the camera faces an object that moves constantly, such as a tree shaking in the wind, it will send alarm message constantly. It is recommend that the camera is pointed away from such objects. The motion detection function will be deactivated and the configure setting cannot be saved when the camera is operating in low battery.* 

### **4.9.1 Activate/Deactivate motion detection**

Authority: **Master** and **family** users.

### - **Method**

The user sends following SMS message in order to:

**Deactivate motion detection**: #22#0#

**Activate motion detection**: #22#1#

#### ☺ **Successful SMS reply**

Motion detection de-activated. Motion detection activated.

### **4.9.2 Send five Images upon motion detection alarm**

Authority: **Master** and **family** users.

### **Description**

The camera will send out 5 images with fixed size of 160×128 pixels when motion is detected.

### - **Method**

The user sends following SMS message:

#### **Send five images upon motion detection alarm: #142#***1***#**

### **4.10 Wireless sensor(s)**

Authority: **Master** and **family** users.

#### **Description**

Any 433MHz wireless sensor, such as infrared body sensor, wireless door magnet, wireless smoke detector etc. can be set as an alarm sensor of the camera.

### **4.10.1 Add a wireless sensor and set corresponding alarm**

### **mode**

Authority: **Master** and **family** users.

### **Description**

• Up to 15 wireless sensors can be loaded onto one iW50 camera.

### - **Method**

- 1. Power on the wireless sensor.
- 2. The user sends following SMS message to:

### **Make the camera enter loading mode and set corresponding alarm mode**: #05#*SensorDescription*#

- **Sensor description** is used to identify different sensors affiliated with each camera. It can be numbers and letters.
- **Sensor description** could be empty. If SMS command is only  $\frac{\text{H05#}}{\text{H05}}$ , the camera will recognize the sensors in number order been added to the camera. For example, if the camera has been added 2 wireless sensors, it can recognize a new sensor with a *sensor description* of 3 automatically. When the sensor triggers the camera will alarm, then the camera will send out SMS alarm message only.
- Up to 15 characters can be typed in **sensor description**.

#### **Set the sensor alarm mode:**

• If you add \* at front of **sensor description**, the camera will send out MMS and SMS alarm message.

For example: #05#\*door2# when "door2" sensor triggers the camera

alarm, the camera will send out SMS and MMS alarm messages.

• Otherwise, if the first character of **sensor description** without \*, the camera will send via SMS only.

For example. #05#door1# when "door1" sensor triggers the camera alarm, the camera will send out SMS alarm message only.

• If the sensor is set "send alarm via SMS only when it alarms" by this command successfully, the user can not use following commands to change alarm way of the sensor.

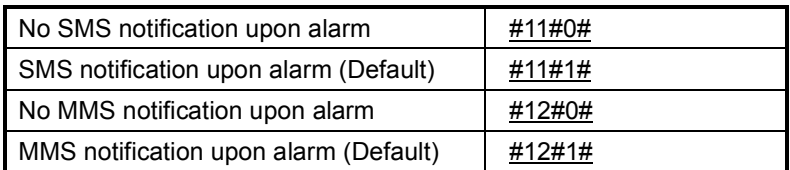

- 3. When the camera has received the SMS command, it will emit a "Beep…" tone and the indicator will flash red and green alternately. The camera will then send a notification message via SMS to the user(s) stating "Waiting to load wireless sensor, make the sensor work immediately."
- 4. The user needs to make the sensor work and transmit the signal to be captured by the camera.

For example: For a wireless door magnet, open and close the door once to send the signal to the camera.

- 5. When the camera receives the sensor signal, it will emit a "Beep…" tone and send a notification message via SMS to the user(s) stating "\*\*\* has been successfully loaded".
- 6. To exit the loading mode manually, press the **set** key of the camera. The camera will emit a "Beep…" tone and exit the loading mode.

### **Failed SMS reply**

- If the camera failed to load the sensor, the indicator light on the camera will flash red and green alternately for approximately 60 seconds. The camera will revert back to the preset armed/disarmed mode.
- Once the maximum number of sensors are added, if a user attempts to load one more sensor onto the camera, the camera will send a SMS message "Sensor list is full. Please delete old sensor at first."
- The camera will emit "Beep, Beep…" tone if the user want to load an existed sensor which has been loaded onto the camera.

### **4.10.2 Remove wireless sensor**

Authority: **Master** and **family** users.

#### - **Method**

The user sends following SMS message in order to:

**Remove a wireless sensor: #112#***SensorDescription***#...#***SensorDescription***#**

• *Sensor description* should be the existing sensor which the user wants to remove.

**Remove all wireless sensors: #112#**

#### ☺ **Successful SMS reply**

Sensor deleted successfully \*\*\*\*

### **4.11 Arming or disarming the camera manually**

### **4.11.1 Arming the camera manually**

Authority: **Master** and **family** users.

#### **Description**

- When the camera is armed all the loaded sensors, infrared body detector and motion detector are in work status. The camera will automatically send alarm message or make a phone call if any one is triggered.
- When the indicator light on the camera is slowly flashing green, it shows that the camera is disarmed. Use following methods to arm the camera:

### - **Method**

#### **Method 1:**

The user sends following SMS message in order to:

### **Arming the camera manually: #01# Method 2:**

Press  $\sqrt{2}$  on the remote control, whilst pointing it in the direction of the camera.

The camera will emit a "Beep" tone, to indicate that arming of the camera is successfully.

#### **Method 3:**

The user calls the camera and hangs up within 5-20 seconds upon hearing the ring tone. The camera will be armed or disarmed.

### ☺ **Successful SMS reply**

Defense mode activated.

And the indicator light will turn green (not flashing).

### **4.11.2 Default arming mode**

- In this mode, the infrared light will be on.
- When motion is detected, a notification will be sent via SMS to preset user numbers. Five notification pictures will be sent on one message via MMS. MMS image quality is 320×240(QVGA).
- When the integrated infrared body detector and loaded wireless sensor triggers the camera, a notification will be sent via SMS to preset user numbers. Five notification pictures will be sent on one message via MMS. MMS image size is 320×240(QVGA).

### **4.11.3 Disarming the camera manually**

Authority: **Master** and **family** users.

#### **Description**

When the camera is working under disarmed mode all loaded wireless sensors, integrated infrared body detector and motion detection function will trigger. But it will

send an SMS/MMS notification or make phone calls only when  $\mathscr G$  button on remote control is pressed.

### - **Method**

#### **Method 1:**

The user sends following SMS message in order to:

#### **Disarming the camera manually: #02#**

#### **Method 2:**

• Press the  $\circled{r}$  button on the remote control, whilst pointing it in the direction of the camera.

#### **Method 3:**

The user calls the camera and hangs up within 5-20 seconds upon hearing the ring tone in the phone. The camera will be armed or disarmed.

### ☺ **Successful SMS reply**

Defense mode de-activated.

The camera will emit a "Beep..." tone, and the indicator light will flash green.

### **4.12 Timed arming the camera**

Authority: **Master** and **family** users.

### **4.12.1 Enable timing arms the camera**

### - **Method**

The user sends following SMS message in order to: **Enable timing arms the camera: #128#1#**

### ☺ **Successful SMS reply**

Timing defense activated.

Then the camera will arm automatically according to the settings.

### **4.12.2 Set time period to arm the camera**

### - **Method**

The user sends following SMS message in order to:

#### **Set time period to arm the camera:**

#129#*WorkDay*#*ArmTime1*#*DisarmTime1#...#ArmTime3*#**Disarm***Time3#*

Note: Up to 3 periods be allowed per workday. Each period time should set by *ArmTime*, *DisarmTime*. **WorkDay**: one digit, the values lie in the range of "0" to "8". The following table contains the descriptions of each value:

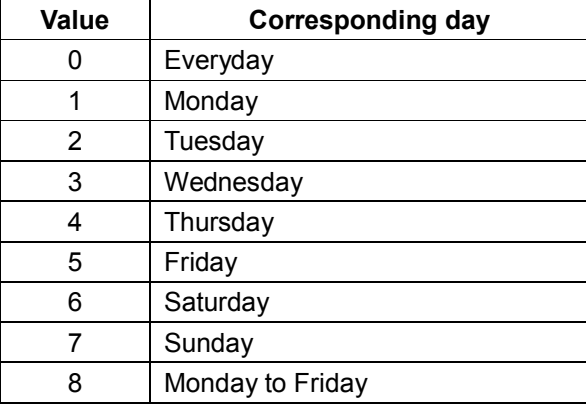

iW50 User Manual Version 1.2 34 www.orbien.co.uk **ArmTime and DisarmTime**: consists of 4 digits (hh:mm) and works on a 24 hour clock. For example: 0000 means time 00:00(hh:mm), 2359 means time 23:59(hh:mm). The ArmTime and DisarmTime should be in the same day, and the DisarmTime must be later than ArmTime during the same period.

#### ☺ **Successful SMS reply**

Set timing defense successfully, the parameter is:\*\*\*\*\*

### **4.12.3 Disable timing arm the camera**

### - **Method**

The user sends following SMS message in order to:

**Disable timing arm the camera: #128#0#**

#### ☺ **Successful SMS reply**

Timing defense de-activated.

### **4.13 Auto-disarming the camera**

#### **Description**

In order to avoid the camera from sending out alarm message all the time, the camera can be set auto-disarm when it has sent out a certain number of alarms (At least one alarm message should be sent via MMS). After the user sets this function successfully, any alarm of the camera will be counted in alarm times. When the user arms/disarms the camera manually, the counted alarm time will be cleared to 0.

### **4.13.1 Activate auto-disarming the camera**

Authority: **Master** and **family** users.

#### - **Method**

The user sends following SMS message in order to: **Activate auto-disarming the camera: #138#1# Set the value of alarm times when the camera is auto-disarming: #139#***times***#**

• The **times** should be numbers.

#### ☺ **Successful SMS reply**

- Cancel defense after warn some times activate.
- Cancel defense after warn \*\* times.

• When the alarm times reach to the times value setting, the camera will auto-disarmed and send SMS message" The device has been auto-disarmed."

# **4.13.2 Disable the function of auto-disarming the camera (default)**

Authority: **Master** and **family** users.

#### - **Method**

The user sends following SMS message in order to:

**Disable the function of auto-disarming the camera: #138#0#**

#### ☺ **Successful SMS reply**

Cancel defense after warn some times deactive.

### **4.14 Camera language setting**

Authority: **Master** user.

#### **Description**

The camera supports both English and Spanish display.

### - **Method**

The user sends following SMS message in order to set:

**Spanish) version: #127#0# English version: #127#1#**

#### ☺ **Successful SMS reply**

Set \*\*\* version successfully.

### **4.15 Check status**

Authority: **Master**, **family** and **guest** users.

### - **Method**

The user sends following SMS message in order to:

**Check the present settings and work status of the camera:** 

- For **master** and **family** users: #07#
- For guest users: #07#*password*# **Successful**

### **SMS reply**

• The camera will reply via MMS, depending on which status is currently set on. Such as:

Device (dis)armed.(No) SMS notification when alarm is triggered.(No) MMS notification when alarm is triggered.Motion detection (de)activated.Timing send MMS (de)activated.Infrared light on(off).Image size 160x128/ 320x240/ 640x480.Send image quantity when alarm. Master number. Master email. Family email. Wireless sensor. Emergency number. Language version.

### **4.16 Getting help**

Authority: **Master**, **family** and **guest** user.

#### **Description**

The user can send an SMS to the camera in order to get the SMS command list, the command description as well as the codes.

#### **Method**

The user sends following SMS message in order to:

#### **Getting normal command list via SMS:**

- For **master** and **family** users: **#09#**
- For **guest** users: **#09#***password***#**

### **4.17 Resetting the camera**

Authority: **Master** user.

#### **Description**

- This function resets all programmed settings to their original values.
- After the camera is reset, it will need to be restarted. The remote control as well as the wireless sensor will also need to be reloaded. Refer to chapter 3.2 Define Master user to start the camera.
- After resetting the camera. However, if the MMS function does not work, the MMS parameter will need to be reset. Refer to chapter 4.1 Network parameter settings.

*Note: This function needs to be used carefully as it also erases the values for the master number, the remote control as well as the wireless sensor(s).* 

### - **Method**

iW50 User Manual Version 1.2 37 www.orbien.co.uk

#### **Method 1: Reset via the camera**

- Switch the camera off. It must remain off for a minimum of 20 seconds.
- Press and hold the **set** button and then switch IW50the camera back on.
- The indicator light will be green for 2-4 seconds after which it will flash red.
- If the resetting of camera is successful, a "Beep …" tone will be emitted.

#### **Method 2: Reset via SMS command**

The user sends following SMS message to the camera in order to:

#### **Reset the camera: #08#***password***#**

#### ☺ **Successful SMS reply**

The GSM camera has successfully reset to its default settings.

# **Chapter 5 Advanced settings**

### **5.1 Image settings**

The user sends the following edit message via SMS to the camera in order to configure the following settings:

### **5.1.1 Image size**

- For **master** and **family** users: **#32#***value***#**
- If the **value** is 1, the image size is 160 ×128(pixels). It's for a standard small screen mobile phone. The size of one MMS image file is 4K.
- If the **value** is 2, the image size is 320×240(QVGA default). The size of one MMS image file is 9K.
- If the **value** is 3, the image size is 640 × 480 (VGA). The size of one MMS image file is 33K.

### ☺ **Successful SMS reply**

The image size has been reset successfully.

### **5.1.2 Image quantity**

For **master** and **family** users: **#33#***quantity***#**

- The default *quantity* value is 3, with the default image size 320×240 and the Image capturing interval time 0.5s.
- The *quantity* value should be in the range of 2-8.
- If the image size is 640×480, up to 2 image quantity can be used.

• The image size and image capturing interval time can be changed, see chapter 5.1.1 and 5.1.3.

#### ☺ **Successful SMS reply**

Alarm image quantity has been set successfully.

### **5.1.3 Image interval**

#### For **master** and **family** users: **#103#***time***#**

- The Interval *time* values should be in the range from 3-10.
- Each unit constitutes 100ms.
- The default value is 5, i.e. 0.5 seconds.

#### ☺ **Successful SMS reply**

Capture image interval time has been set successfully: \*

### **5.2 Automatic alarm settings**

#### **Description**

The camera will enter auto-alarm mode and send notification messages (SMS and/or MMS) to the previously set numbers or Email addresses in one of the following two circumstances:

- When motion is detected or
- When the wireless sensors are triggered.

The user sends the following edit message via SMS to the camera in order to activate the following functions:

### **5.2.1 Warning tone upon alarm triggering**

• For **master** and **family** users: **#130#1#**

#### ☺ **Successful SMS reply**

Warn sound mode activated.

The camera will emit a "Beep …" tone upon alarm activation.

### **5.2.2 No warning tone upon alarm (Default)**

#### For **master** and **family** users: **#130#0#**

### ☺ **Successful SMS reply**

Warn sound mode de-activated.

The camera will not emit any tone upon alarm activation.

### **5.2.3 No SMS notification upon alarm**

For **master** and **family** users: **#11#0#**

### ☺ **Successful SMS reply**

No send SMS when alarm

### **5.2.4 SMS notification upon alarm (Default)**

For *master* and *family* users: **#11#1#**

### ☺ **Successful SMS reply**

Set alarm with SMS successfully

### **5.2.5 No MMS notification upon alarm**

For **master** and **family** users: **#12#0#**

### ☺ **Successful SMS reply**

Set alarm without MMS successfully, alarm with SMS only

### **5.2.6 MMS notification upon alarm (Default)**

For **master** and **family** users: **#12#1#**

### ☺ **Successful SMS reply**

Set alarm with MMS successfully.

### **5.2.7 No call notification upon alarm (Default)**

• For **master** and **family** users**: #13#0#**

### ☺ **Successful SMS reply**

Didn't auto dial calls when alarm.

### **5.2.8 Call notification upon alarm**

#### For **master** and **family** users: **#13#1#**

### ☺ **Successful SMS reply**

Auto dial calls when alarm.

- If the camera alarms automatically, it will dial the master user's number. Live audio stream can be heard upon answering the call.
- If the master user does not answer the call, the camera will then dial the family user's numbers in the preset order, until someone answers the call.
- The master user's and the family user's numbers will be called a maximum three times. If it is still no one answers the call, the camera will then exit dialing mode automatically.
- If SMS, MMS and calling notification are all activated, when the camera alarm automatically, it will firstly send an SMS, secondly an MMS and thirdly a calling notification to preset users.

### **5.2.9 No MMS notification to pre-set E-mail address (Default)**

For **master** and **family** users: **#110#0#**

### ☺ **Successful SMS reply**

Alarm didn't send MMS images to email

### **5.2.10 MMS notification to pre-set E-mail address**

For **master** and **family** users: **#110#1#**

### ☺ **Successful SMS reply**

Alarm set with MMS notification to an E-mail address successfully.

• If the MMS notifications is set to be send to both a mobile phone number as well as to an e-mail address, the MMS image will firstly be sent to the mobile phone number and then to the E-mail address.

### **5.3 Turn on/off LED indicator on the camera**

#### Authority: **Master**, **family** user.

### **Description**

If the LED indicator is on, it will display in different ways to show the working status. If it turns off, it can make the camera private and avoid to be found easily.

### - **Method**

The user sends following SMS message in order to:

**Turn off indicator**: **#143#0# Turn on indicator**: **#143#1#**

#### **Successful SMS reply**

Status LED close. Status LED open.

### **5.4 SMS notification upon the power supply changing**

Authority: **Master** and **family** user.

### - **Method**

The user sends following SMS message in order to set: **SMS notification upon the power supply changing (Default): #144#1#**

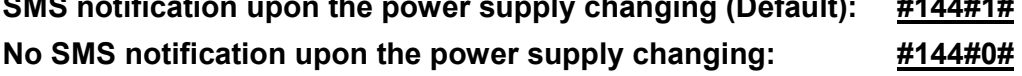

#### **Successful SMS reply**

(Not) Send SMS notification when power supply changed.

# **Chapter 6 Maintenance**

- Store and use the iW50 in suitable temperature. Too high or too low temperature will likely to damage the camera.
- Try to keep the iW50 camera and all its accessories dry. Do not store and use it in the bathroom, or other place with high humidity. Do not pour water or other liquids into the camera.
- Do not store and use the camera in dusty areas.
- Do not use alcohol, acetone and other similar solvents to clean the camera. Wipe it with soft wet cloth.
- Do not attempt to open the camera.
- To prolong the life-span of the battery, connect the camera to the power supply to charge the built-in Lithium battery for 4 hours every 3 months. If the camera has not been used for a long time, then charge the battery for at least 12 hours to achieve the full performance of the battery.

# **Chapter 7 General troubleshooting**

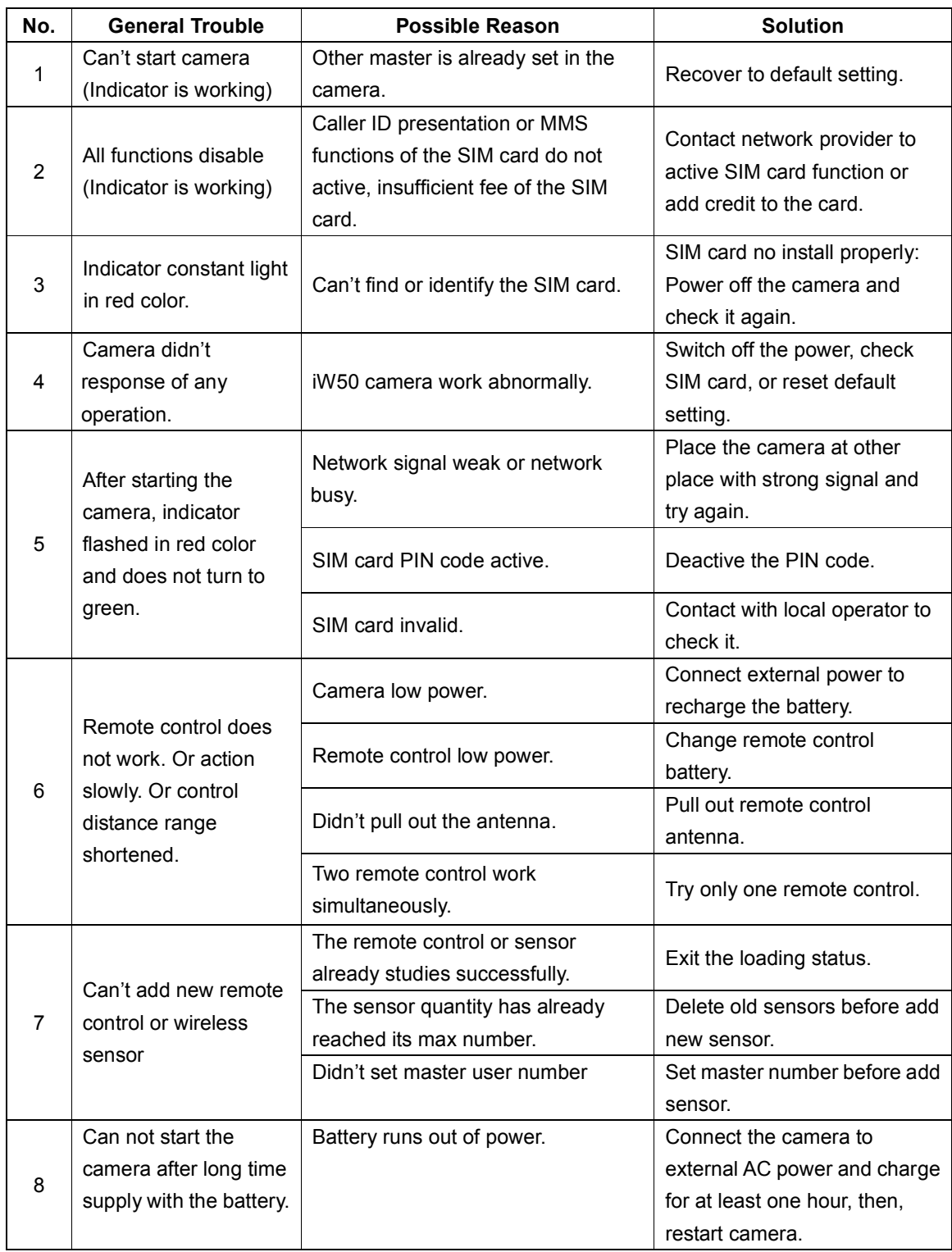

iW50 User Manual Version 1.2 43 43 www.orbien.co.uk *Note: If the problem cannot be solved with above guidelines, then contact your local* 

# **Chapter 8 SMS command list**

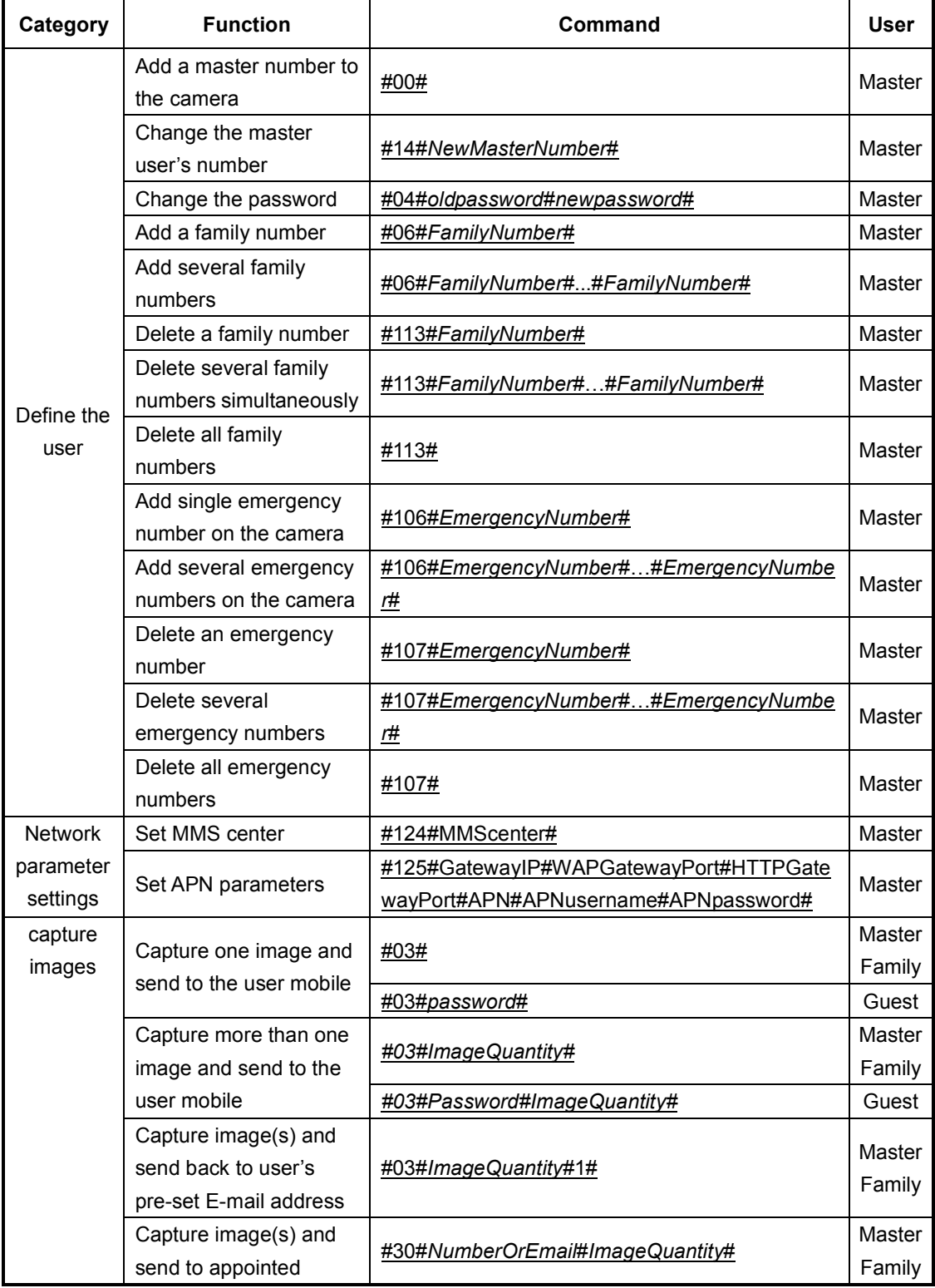

iW50 User Manual Version 1.2 44 44 www.orbien.co.uk

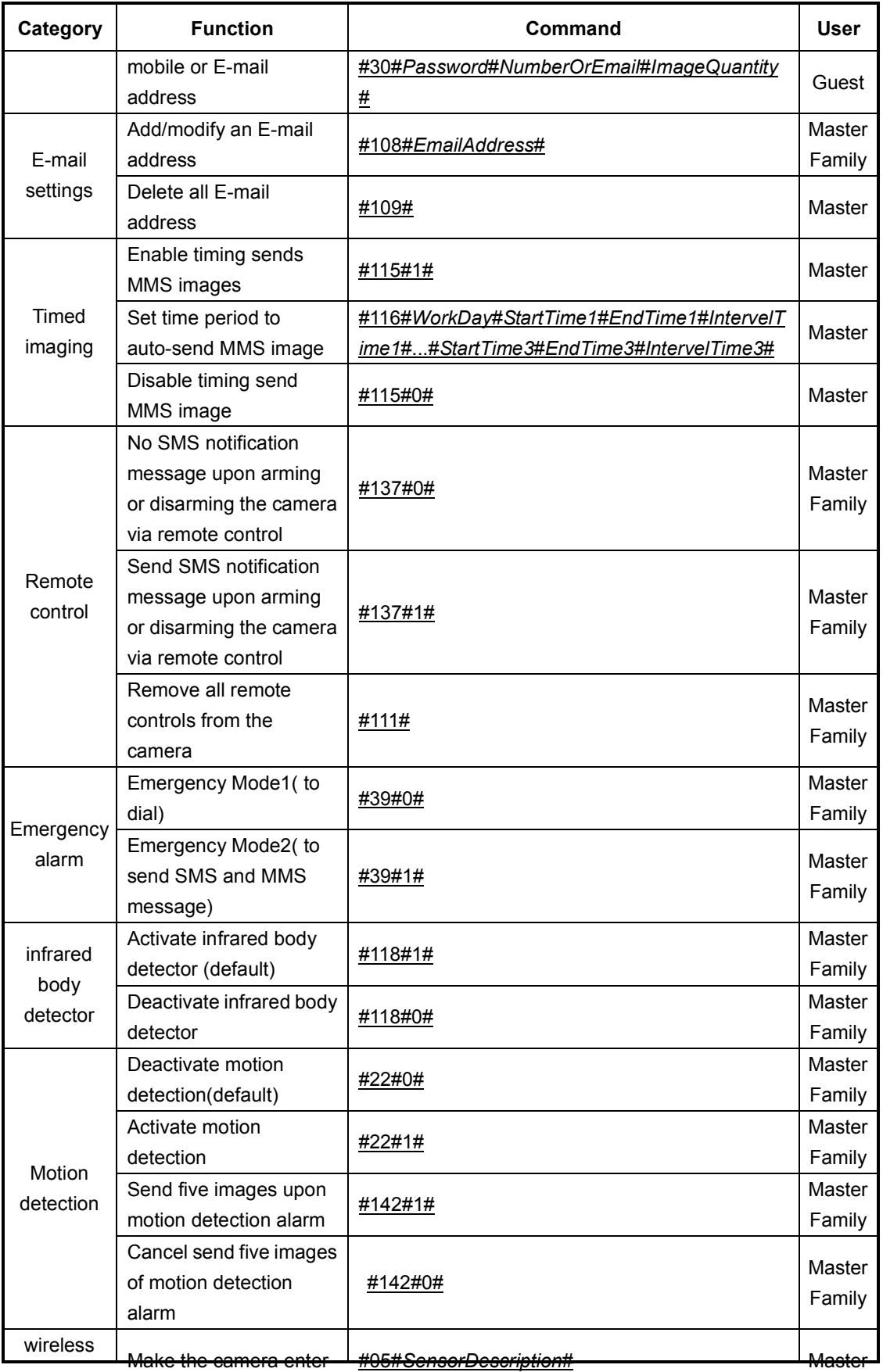

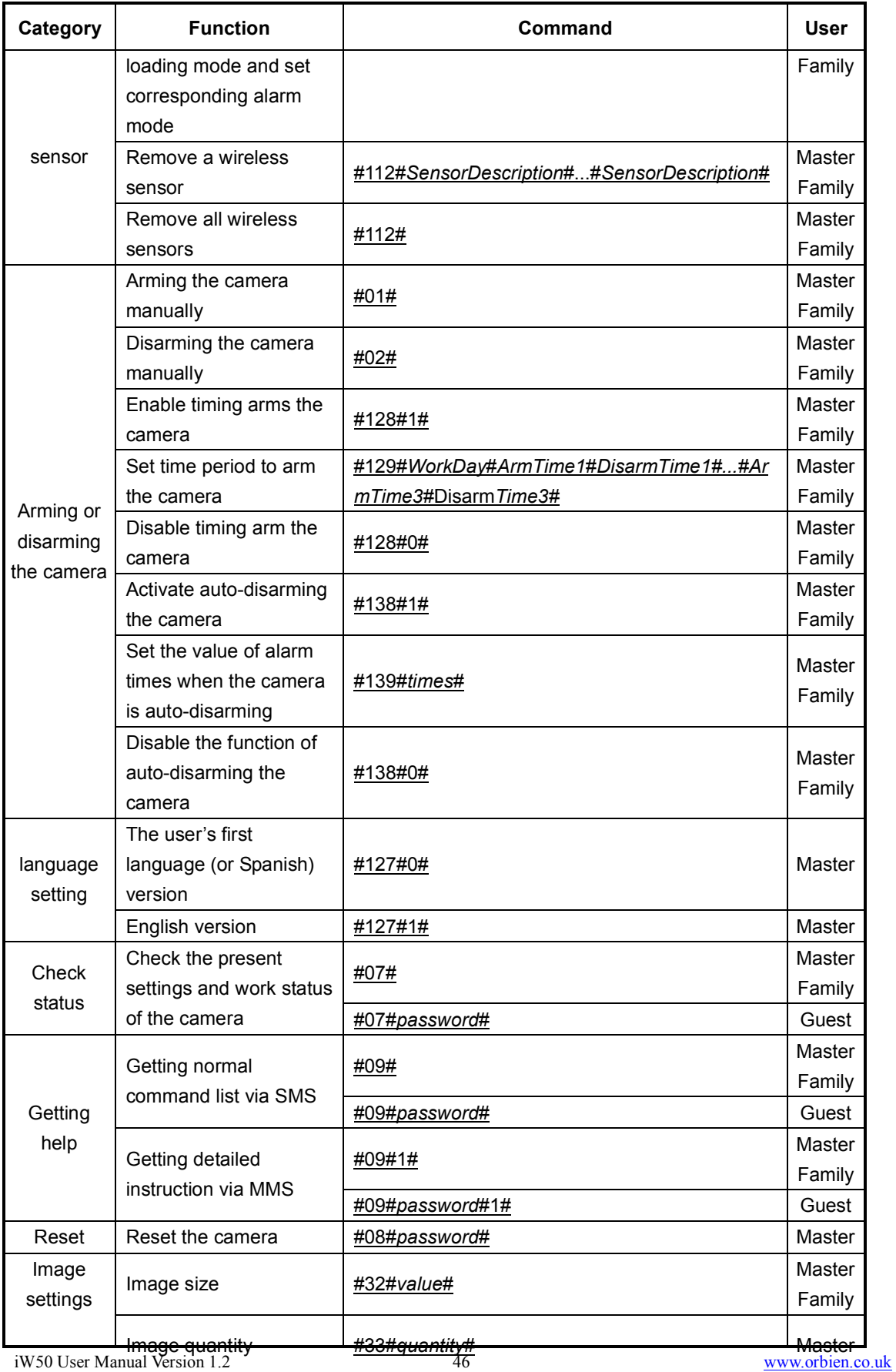

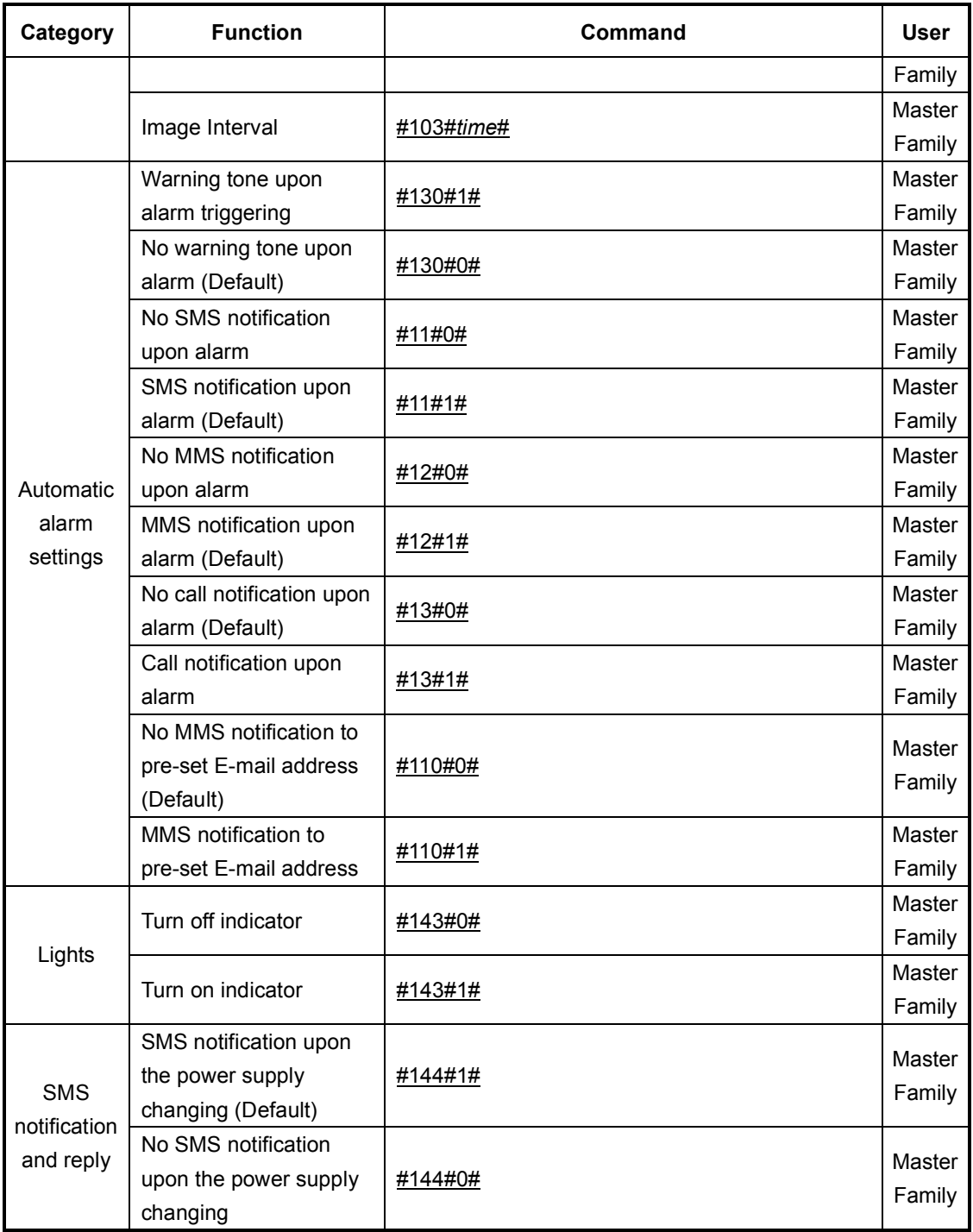